## **PASO A PASO PARA OBTENER "PERMISO EN COMISARIA VIRTUAL"**.

- **INGRESAR A [WWW.COMISARIAVIRTUAL.CL](http://www.comisariavirtual.cl/)**
- **DIRIGIRSE A LA CATEGORIA "PERMISOS TEMPORALES INDIVIDUALES" Y ENTRAR EN "PERMISO TEMPORAL INDIVIDUAL – PROCESO DE POSTULACIÓN AL SISTEMA DE ADMISIÓN ESCOLAR, RETIRO DE ALIMENTOS, TEXTOS ESCOLARES Y/O ARTICULOS TECNOLOGICOS".**

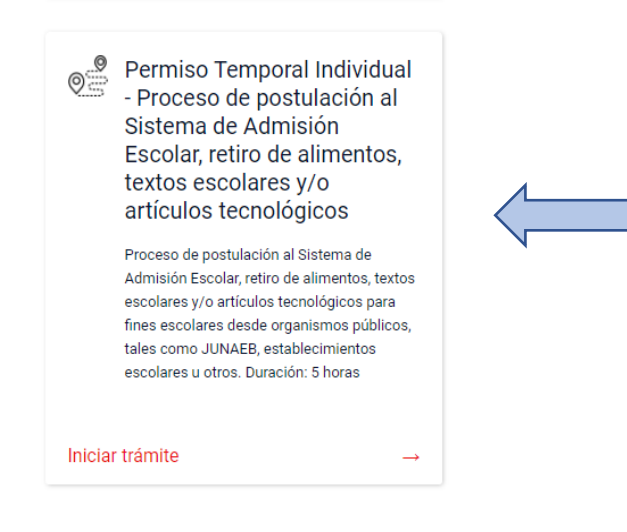

- **LUEGO PARA SOLICITAR EL PERMISO DEBERA INGRESAR CON SU CLAVE UNICA O REGISTRANDOSE EN LA PAGINA DE LA COMISARIA VIRTUAL.**
- **DEBERA INGRESAR SUS DATOS PERSONALES, DIRECCIÓN DE ORIGEN Y DE DESTINO; COMO TAMBIÉN EL HORARIO EN EL QUE SALDRA. (ESTO ES IMPORTANTE DEBIDO A QUE ESTE PERMISO TIENE UNA VIGENCIA DE 5 HORAS).**
- **UNA VEZ COMPLETADO LOS DATOS, LE LLEGARÁ UNA COPIA DEL PERMISO SOLICITADO A SU CORREO O LO PODRA DESCARGAR DIRECTAMENTE EN SU DISPOSITIVO.**